#### USING VOICE MAIL TO E-MAIL:

- 1. Check your E-Mail as you normally would.
- 2. When you get a voice mail message, you will receive an email from voicemail@nctc.net delivered right to your inbox. The message will have an attachment.
- 3. Open the attachment and your media player will play the message.
- 4. If desired, save the attachment on your PC.
- 5. Follow the links in the message to save or delete the message from the Voice Mail system.

Enhanced Voice Messaging from NCTC helps you enjoy the most important things in your life—knowing you'll always get your phone messages.

Our Enhanced Voice Messaging guarantees that you won't miss a call—if you are away from home, on the phone, or just don't feel like answering right now.

- √ Experience Crystal Clear **Clarity**
- √ Save Important Messages
- √ Access Messages From Your PC
- √ Have separate voice mailboxes for your family members

SIMPLE**CONVENIENT** RELIABLE

THAT'S VOICE MAIL.

## ENHANCED**VOICE** MESSAGINGUSER GUIDE

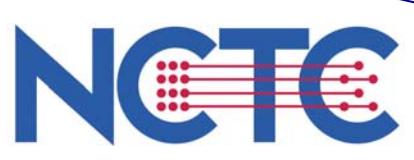

22 LaBarre St PO Box 700 Gibbon, NE 68840-0700

Phone: 888-873-6282 www.nctc.net

## SIMPLE ▪ CONVENIENT ▪ RELIABLE

THAT'S VOICE MAIL.

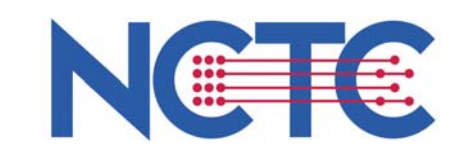

# USING ENHANCED VOICE MESSAGING

#### SOME THINGS TO KNOW BEFORE YOU BEGIN:

- $\sqrt{\ }$  One person's mailbox is assigned the Administrator of the group greeting for your sub-mailboxes. Your group greeting directs callers to press the appropriate key to reach the individual sub-mailboxes.
- $\sqrt{\phantom{a}}$  Once the group greeting is recorded, each sub-mailbox 'owner' may record a personal greeting and assign a personal PIN to make their sub-mailbox uniquely their own.

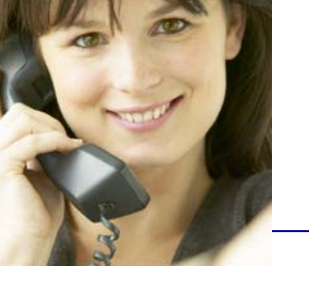

## ADMINISTRATOR INSTRUCTIONSRECORD YOUR GROUP GREETING

#### **From the phone subscribed to the service:**

- 1. Dial \*85.
- 2. Listen to the recording explaining that you must record a group greeting.
- 3. Wait until the end of the recording, then press \* to administer the group greeting.
- 4. Enter your PIN and then #.
- 5. Press 4 to record your group greeting.
- 6. Record your greeting. When finished recording, press #.

For example, *"You have reached the Doe residence. To leave a message for John, press 1. To leave a message for Jane, press 2."*

7. Press 2 to keep your greeting.

## CHANGE AN EXISTING GROUP GREETING

#### **From the phone subscribed to the service:**

- 1. Dial \*85.
- 2. When prompted to enter your mailbox ID, press \* to administer the group greeting.
- 3. Enter your PIN and then #.
- 4. Press 4 to record your group greeting.
- 5. Record your greeting. When finished recording, press #.
- 6. Press 2 to keep your greeting.

## GENERAL USER INSTRUCTIONSACCESS YOUR VOICE MAILBOX

#### **From the phone subscribed to the service:**

- 1. Dial \*85.
- 2. Enter your single digit sub-mailbox ID (1-9).
- 3. If prompted, enter your PIN and then #.

#### **From a different phone:**

- 1. Dial your home telephone number.
- 2. Press \* to interrupt your greeting.
- 3. Enter your single digit sub-mailbox ID (1-9).
- 4. Enter your PIN and then #.

#### RECORD YOUR SUB-MAILBOX GREETING

- 1. Access your voice mailbox.
- 2. Press 9 for the mailbox setup menu.
- 3. Press 1 for greeting options.
- 4. Press 4 to record your greeting.
- 5. Record your greeting and then press #.
- 6. Press 2 to keep your greeting.

## CHANGE YOUR SUB-MAILBOX PIN

- 1. Access your voice mailbox
- 2. Press 9 for the mailbox setup menu.
- 3. Press 2 to change your password.
- 4. Enter your new password and then press #.
- *5.* When prompted to verify the password, enter it again and then press #.

## RETRIEVE MESSAGES FROM YOURSUB-MAILBOX

- 1. Access your voice mailbox.
- *2.* Your first new message may play immediately. If not, press 1 to listen to your messages. You will hear the announcement *"You have x new messages and x saved messages."*
- 3. Press 1 to listen to new messages.
- 4. Press 2 to listen to saved messages.

#### **WHEN RETRIEVING MESSAGES, YOU CAN:**

- Press 1 Play the message again
- Press 2 Save the message and play the next
- Press 3 Delete the message and play the next
- Press 4 Save the message as new
- Press 5 Reply to the message\*
- Press 6 Forward the message to another mailbox\*
- Press 7 Skip backward in the message
- Press 8 To pause the message
- Press 9 To skip forward in the message

*\* Voice Mail package must be set to allow this capability.* 

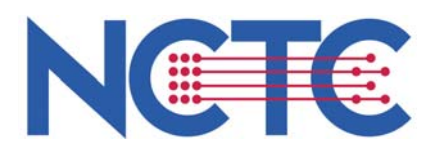

You Have \_\_\_\_\_\_\_\_ Sub-Mailboxes

Your Voice Mailbox Number Is: Your Voice Mailbox PIN Is: